## **Instructions for SMS Print & Restore - Export PDF, HTML, CSV – Android Only**

We recommend downloading the "SMS Backup, Print & Restore -Export PDF, HTML, CSV" app to download your text messages. It is free to download up to 5 messages, but you must download the Premium version to download more than 5 messages. The Premium is \$8.49. We have included directions below on how to download your text messages using the app.

1. Please go to the Google Play Store on your phone and search for SMS Backup, Print & Restore -Export PDF, HTML, CSV or visit the following link:

[https://play.google.com/store/apps/details?id=com.gilapps.smsshare2&hl=en\\_US.](https://play.google.com/store/apps/details?id=com.gilapps.smsshare2&hl=en_US)

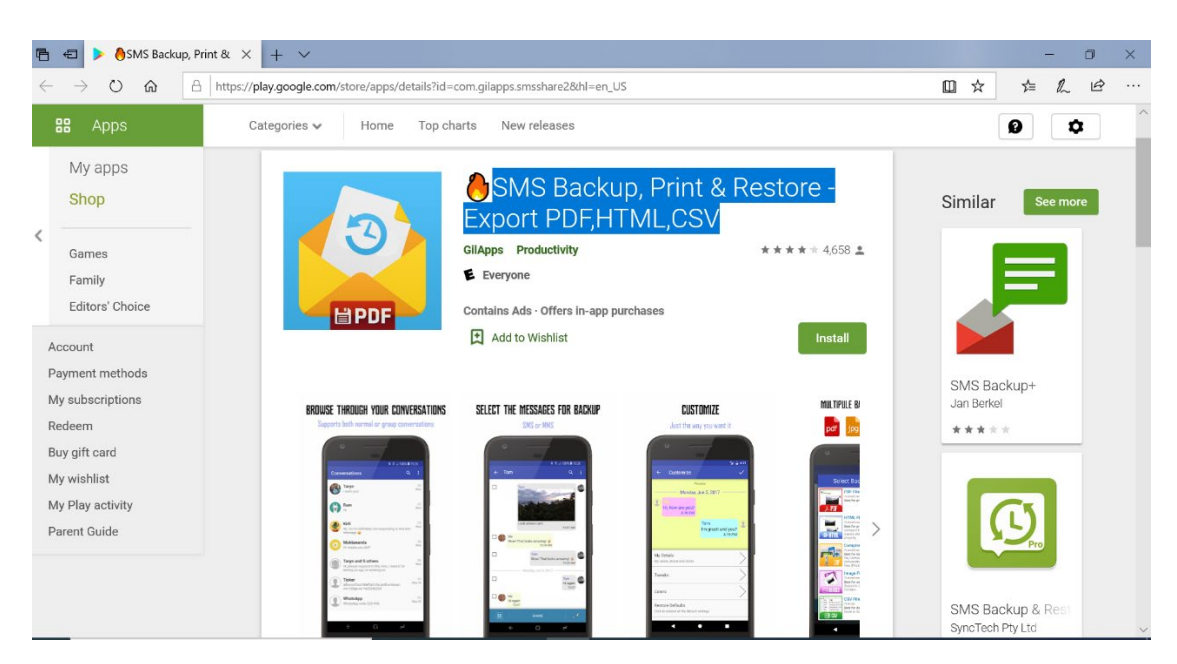

2. Once you click on "Install," you will be prompted with the following:

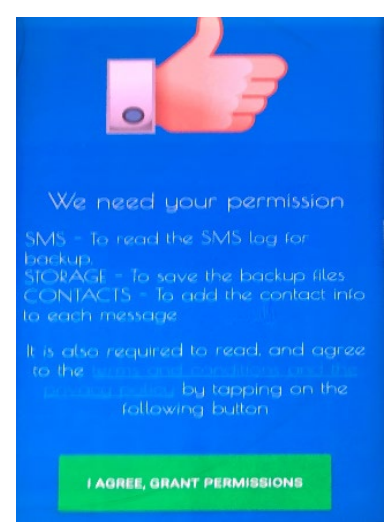

Click on "I AGREE, GRANT PERMISSIONS."

3. When the following prompt appears, please click "Allow."

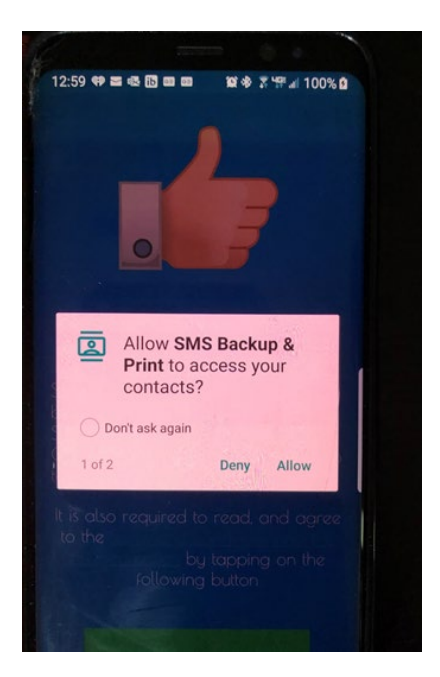

When the following prompt appears, please click "Allow." This will allow the app to access your photos, media, and files on your device.

4. Please select the text conversation(s) you would like to download.

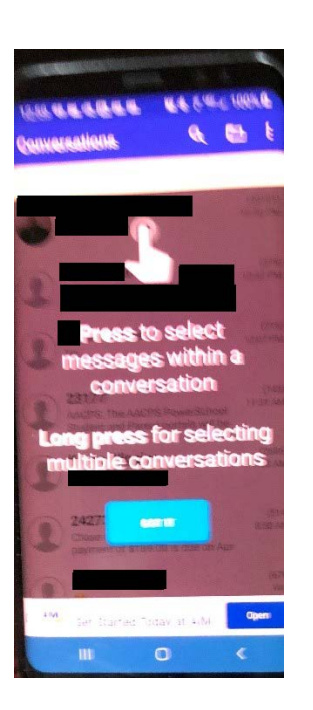

5. Please choose "Select All" for entire text history or select by date. **Notes: To retrieve more than 5 messages, you will need to click on the ellipsis in the upper right-hand corner and go to "Customize".**

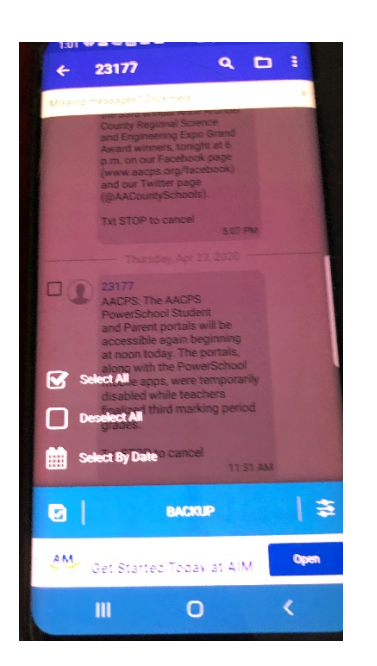

6. Once you select "Customize," you will be prompted to download the premium version of the app. Please select "Unlock Premium" and then "Choose Premium" to purchase the app for \$8.49 and to begin the download.

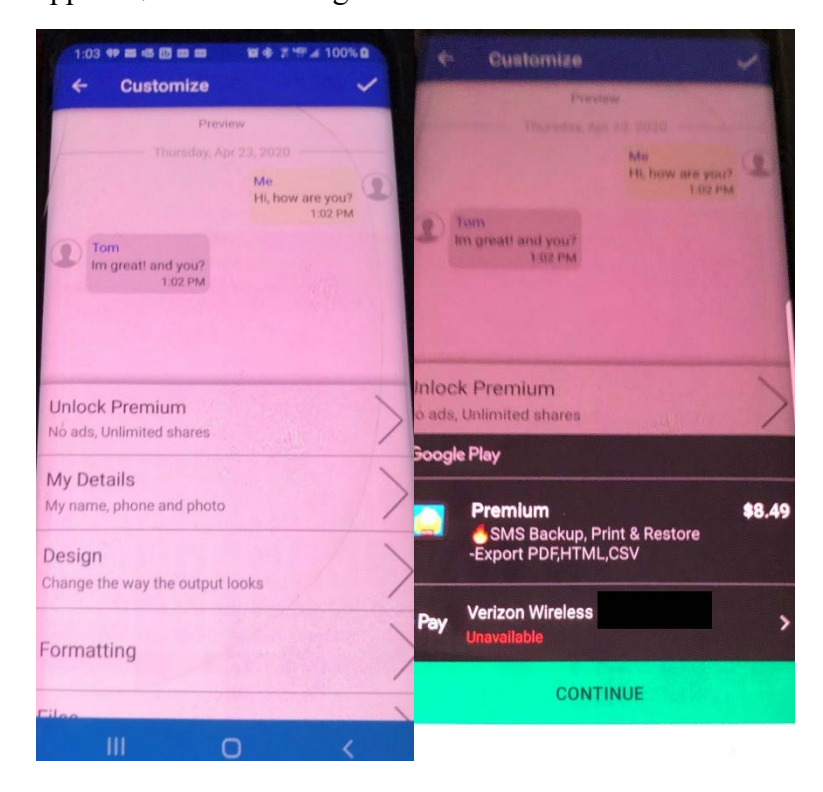

7. Please select "Backup," then select "PDF File" in order to export the text messages.

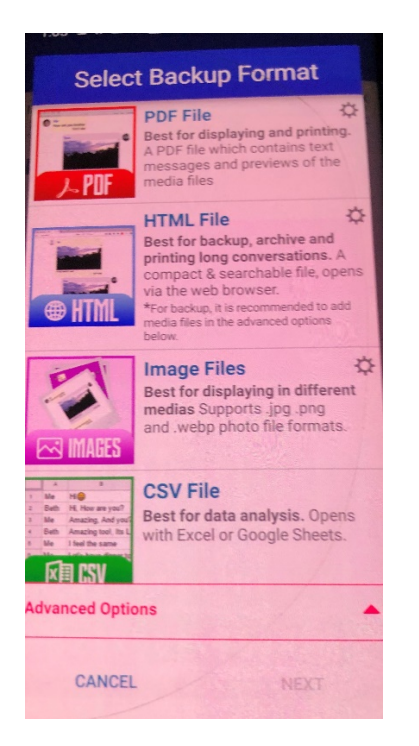

8. Once the text messages have been exported, click on "Share" and this will give you several options on how to Share the text messages.

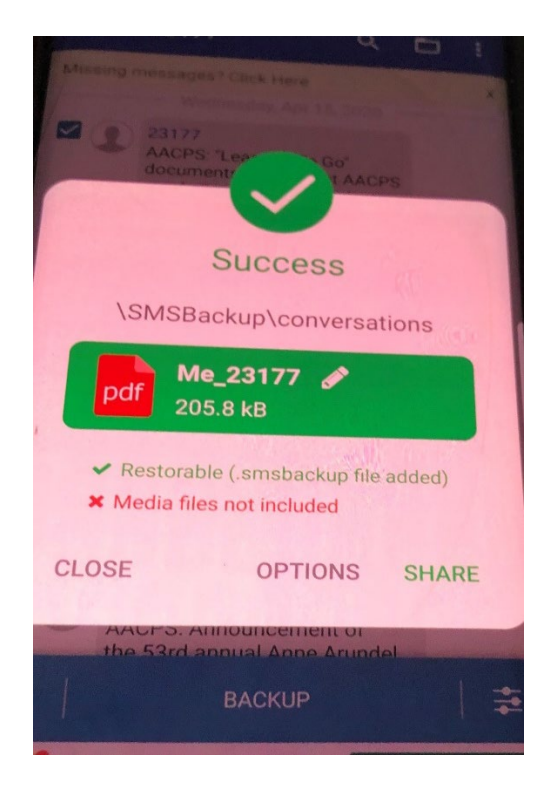

9. Select the desired application with which you would like to share the text messages (via Outlook, Gmail, Yahoo Mail, etc. You may also preview the text messages by selecting "Options," "Open Containing Folder," then "Compress to a .zip file" (a preferable option for large amount of text messages) and then finally select "Share."

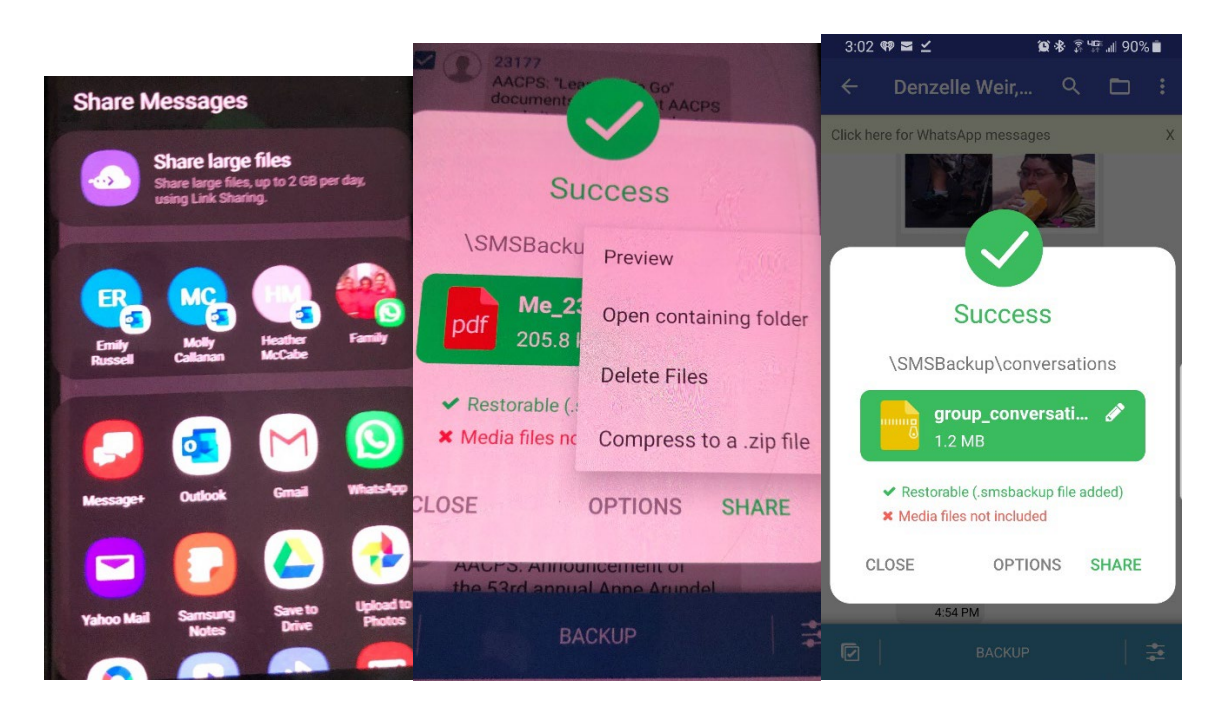